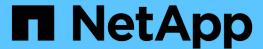

# Stage 4. Relocate and retire node2

Upgrade controllers

NetApp July 05, 2024

This PDF was generated from https://docs.netapp.com/us-en/ontap-systems-upgrade/upgrade-arl-auto-app-9151/stage\_4\_index.html on July 05, 2024. Always check docs.netapp.com for the latest.

# **Table of Contents**

| Stage | 4. Relocate and retire node2                                    |
|-------|-----------------------------------------------------------------|
| Sta   | ge 4 overview                                                   |
| Rel   | ocate non-root aggregates and NAS data LIFs from node2 to node3 |
| Ret   | tire node2                                                      |

# Stage 4. Relocate and retire node2

## Stage 4 overview

During Stage 4, you relocate non-root aggregates and NAS data LIFs from node2 to node3. You also record the necessary node2 information for use later in the procedure and then retire node2.

#### **Steps**

- 1. Relocate non-root aggregates and NAS data LIFs from node2 to node3
- 2. Retire node2

# Relocate non-root aggregates and NAS data LIFs from node2 to node3

Before replacing node2 with node4, you relocate the non-root aggregates and NAS data LIFs that are owned by node2 to node3.

#### Before you begin

After the post-checks from the previous stage complete, the resource release for node2 starts automatically. The non-root aggregates and non-SAN data LIFs are migrated from node2 to node3.

#### About this task

Remote LIFs handle traffic to SAN LUNs during the upgrade procedure. Moving SAN LIFs is not necessary for cluster or service health during the upgrade.

After the aggregates and LIFs are migrated, the operation is paused for verification purposes. At this stage, you must verify whether or not all the non-root aggregates and non-SAN data LIFs are migrated to node3.

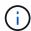

The home owner for the aggregates and LIFs are not modified; only the current owner is modified.

#### **Steps**

1. Verify that all the non-root aggregates are online and their state on node3:

```
storage aggregate show -node node3 -state online -root false
```

The following example shows that the non-root aggregates on node2 are online:

| cluster::> storage aggregate show -node node3 state online -root false |         |           |       |        |       |       |  |  |
|------------------------------------------------------------------------|---------|-----------|-------|--------|-------|-------|--|--|
| Aggregate RAID Stati                                                   |         | Available | Used% | State  | #Vols | Nodes |  |  |
|                                                                        |         |           |       |        |       |       |  |  |
|                                                                        |         |           |       |        |       |       |  |  |
| aggr_1                                                                 | 744.9GB | 744.8GB   | 0%    | online | 5     | node2 |  |  |
| raid_dp normal                                                         |         |           |       |        |       |       |  |  |
| aggr_2                                                                 | 825.0GB | 825.0GB   | 0%    | online | 1     | node2 |  |  |
| raid_dp normal                                                         |         |           |       |        |       |       |  |  |
| 2 entries were displayed.                                              |         |           |       |        |       |       |  |  |

If the aggregates have gone offline or become foreign on node3, bring them online by using the following command on node3, once for each aggregate:

```
storage aggregate online -aggregate aggr name
```

2. Verify that all the volumes are online on node3 by using the following command on node3 and examining the output:

```
volume show -node node3 -state offline
```

If any volumes are offline on node3, bring them online by using the following command on node3, once for each volume:

```
volume online -vserver vserver_name -volume volume_name
```

The *vserver\_name* to use with this command is found in the output of the previous volume show command.

3. Verify that the LIFs have been moved to the correct ports and have a status of up. If any LIFs are down, set the administrative status of the LIFs to up by entering the following command, once for each LIF:

```
network interface modify -vserver vserver_name -lif LIF_name -home-node
node name -status-admin up
```

4. If the ports currently hosting data LIFs will not exist on the new hardware, remove them from the broadcast domain:

```
network port broadcast-domain remove-ports
```

5. Verify that there are no data LIFs remaining on node2 by entering the following command and examining the output:

```
network interface show -curr-node node2 -role data
```

## Retire node2

To retire node2, you first shut node2 down correctly and remove it from the rack or

## chassis.

## Steps

1. Resume the operation:

```
system controller replace resume
```

The node halts automatically.

## After you finish

You can decommission node2 after the upgrade is completed. See Decommission the old system.

#### Copyright information

Copyright © 2024 NetApp, Inc. All Rights Reserved. Printed in the U.S. No part of this document covered by copyright may be reproduced in any form or by any means—graphic, electronic, or mechanical, including photocopying, recording, taping, or storage in an electronic retrieval system—without prior written permission of the copyright owner.

Software derived from copyrighted NetApp material is subject to the following license and disclaimer:

THIS SOFTWARE IS PROVIDED BY NETAPP "AS IS" AND WITHOUT ANY EXPRESS OR IMPLIED WARRANTIES, INCLUDING, BUT NOT LIMITED TO, THE IMPLIED WARRANTIES OF MERCHANTABILITY AND FITNESS FOR A PARTICULAR PURPOSE, WHICH ARE HEREBY DISCLAIMED. IN NO EVENT SHALL NETAPP BE LIABLE FOR ANY DIRECT, INDIRECT, INCIDENTAL, SPECIAL, EXEMPLARY, OR CONSEQUENTIAL DAMAGES (INCLUDING, BUT NOT LIMITED TO, PROCUREMENT OF SUBSTITUTE GOODS OR SERVICES; LOSS OF USE, DATA, OR PROFITS; OR BUSINESS INTERRUPTION) HOWEVER CAUSED AND ON ANY THEORY OF LIABILITY, WHETHER IN CONTRACT, STRICT LIABILITY, OR TORT (INCLUDING NEGLIGENCE OR OTHERWISE) ARISING IN ANY WAY OUT OF THE USE OF THIS SOFTWARE, EVEN IF ADVISED OF THE POSSIBILITY OF SUCH DAMAGE.

NetApp reserves the right to change any products described herein at any time, and without notice. NetApp assumes no responsibility or liability arising from the use of products described herein, except as expressly agreed to in writing by NetApp. The use or purchase of this product does not convey a license under any patent rights, trademark rights, or any other intellectual property rights of NetApp.

The product described in this manual may be protected by one or more U.S. patents, foreign patents, or pending applications.

LIMITED RIGHTS LEGEND: Use, duplication, or disclosure by the government is subject to restrictions as set forth in subparagraph (b)(3) of the Rights in Technical Data -Noncommercial Items at DFARS 252.227-7013 (FEB 2014) and FAR 52.227-19 (DEC 2007).

Data contained herein pertains to a commercial product and/or commercial service (as defined in FAR 2.101) and is proprietary to NetApp, Inc. All NetApp technical data and computer software provided under this Agreement is commercial in nature and developed solely at private expense. The U.S. Government has a non-exclusive, non-transferrable, nonsublicensable, worldwide, limited irrevocable license to use the Data only in connection with and in support of the U.S. Government contract under which the Data was delivered. Except as provided herein, the Data may not be used, disclosed, reproduced, modified, performed, or displayed without the prior written approval of NetApp, Inc. United States Government license rights for the Department of Defense are limited to those rights identified in DFARS clause 252.227-7015(b) (FEB 2014).

#### **Trademark information**

NETAPP, the NETAPP logo, and the marks listed at <a href="http://www.netapp.com/TM">http://www.netapp.com/TM</a> are trademarks of NetApp, Inc. Other company and product names may be trademarks of their respective owners.